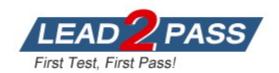

**Vendor:** Microsoft

Exam Code: PL-100

**Exam Name:** Microsoft Power Platform App Maker

Version: DEMO

#### **QUESTION 1**

#### Case Study 1 - Wide World Importers

### Background

#### Overview

Wide World Importers is an importer and supplier of fair trade, handmade home goods to independent retailers in North America. The company has a partner company named Tailwind Traders.

One of the products that the company manufactures was recently featured on several major television talk shows and has become very popular.

Wide World Importers is expanding their prospective sales operations to new markets and plans to engage current customers in a more direct manner.

#### **Current environment**

Sales representatives submit weekly status reports to regional managers. There is no standardized format for these status reports. The process for managing status reports is challenging.

Wide World Importers has decided to use Microsoft 365, Microsoft Azure, and Power Platform for future app development. Both Wide World Importers and Tailwind Traders have identical Microsoft SharePoint and Azure configurations. Both companies use separate tenants.

#### Requirements

#### **Application**

You must create a mobile app to streamline the creation of status reports by sales representatives. You must make the same app available to Tailwind Traders. The mobile app must meet the following requirements:

- Minimize the use of code.
- Use formulas and expressions when necessary.
- Support a variety of visual layouts.
- Use a SharePoint list to store information about regional managers and sales representatives.
- Use Azure SQL Database to store other data.

You need to provide the app to Tailwind Traders.

What should you do?

- A. Within Managed Properties, set the value of the Allow customizations option to true. Export the app as a managed solution.
- B. Use the Share App feature.
- C. Within Managed Properties, set the value of the Allow customizations option to false. Export the app as a managed solution.
- D. Within Managed Properties, set the value of the Allow customizations option to false. Export the app as an unmanaged solution.

### Answer: C Explanation:

Scenario: The completed app and all supporting components must be provided to Tailwind Traders.

Tailwind Traders must not be able to make changes to any of the components. Managed Solution: A managed solution is a finalized solution that can be distributed and installed. They are created by exporting an unmanaged solution by setting restrictions to prevent any further customizations. The whole point of Managed is locking down the Component states so they cannot be edited. Deleting the Managed Solution will remove all its customisations as well as data contained.

Managed Solutions become read only once deployed so they cannot be manipulated. Reference:

https://powerusers.microsoft.com/t5/Power-Apps-Pro-Dev-ISV/Managed-vs-Unmanaged/td-p/495685

#### **QUESTION 2**

Case Study 2 - Contoso, Ltd

Background

Overview

Contoso, Ltd. produces industrial furnaces. The company is struggling to meet increased demand in production orders.

The company has corporate offices and manufacturing plants in Germany. The company also has offices and manufacturing plants in other regions of the world.

The company purchases a plant from another company. The plant has been in operation for over 25 years.

#### **Current environment**

#### Accounting system and purchasing

Operations for the company are managed very informally. Only a small number of long-term employees are aware of all manufacturing processes.

#### Manufacturing and planning

- The company has a cloud-based ERP/accounting system and uses the General Ledger, Accounts Receivable, and Accounts Payable modules. The current system does not have any modules that handle shop floor or manufacturing planning functionality.
- Employee information is maintained only within the accounting system. Access to the information is strictly controlled due to privacy regulations and company policies.
- All purchasing of raw materials is performed based on bills of material (BOMs) generated by the engineering department when engineering prints are created.
- The corporate office uses Dynamics 365 Finance. The operations manager reports that Dynamics 365 Finance will not be implemented for the manufacturing plants for at least five years.

#### Sales

- The plant that Contoso, Ltd. acquires uses Microsoft Excel workbooks and Microsoft Word documents to track the sales pipeline, requests for quote responses, and work estimates. The documents are stored on shared network drives.
- Printed engineering drawings are sometimes accidently used across orders. This results in rework, cost over runs, and missed deliveries.
- The company uses Job Traveler documents to detail the operations that need to be performed and the materials needed for a given job number.

You need to implement the change requested by the operations manager.

Which control should you use?

- A. Camera
- B. Shape
- C. Add picture
- D. Image

Answer: D Explanation: Scenario: The operations manager asks that the time tracking app display the employee's photo once they have scanned their badge.

Image control in Power Apps is a control that shows an image from, for example, a local file or a data

source.

Incorrect Answers:

C: Add Picture: With this control users can take photos or upload image files from their device and update the data source with this content. On a mobile device the user is presented with the device's choice dialog to choose between taking a photo or selecting one already available.

This control is a grouped control containing two controls: an Image and an Add picture button.

The Image control shows the uploaded image or a placeholder if no image has been uploaded. The Add picture button prompts for an image to be uploaded.

Not: If you add one or more Image controls to your app, you can show individual images that aren't part of a data set, or you can incorporate images from records in data sources. Reference:

https://docs.microsoft.com/en-us/powerapps/maker/canvas-apps/controls/control-image

#### **QUESTION 3**

### Case Study 3 - A culinary arts college

#### Background

A culinary arts college trains world class chefs by offering a blend of theoretical and practical education. The culinary arts program enrolls two hundred students per term. The instructors split the students in groups of five to seven students, depending on the specialty selected. Each instructor is in charge of one group of students.

The college uses several systems to manage the student classroom activities. The college plans to implement a Microsoft Power Platform solution to replace the existing system. The goal is to align the cooking curriculum to the taste preferences of their subscribers and automate as much as possible to reduce administrative overhead.

The college has two revenue streams: student enrollment fees and work placement brokerage lunch catering to businesses, school cafeterias and other consumers via subscriptions Subscribers place orders from a menu published by the instructors. The menu displays all the dishes and quantities that students will create during a cooking lesson.

The college partners with food banks to offer healthy meals to people in need. Students participate in the packaging and safe storage of any leftovers meals and notify the food banks about available meals. If 85 percent of the meals produced during a week sell out, the college makes the remaining 15 percent available to food banks only.

#### **Current environment**

#### **Current systems**

The college manages subscribers and their dish preferences by using a SQL Server-based app that is hosted in the college's on-premises datacenter. Each week, data is extracted as a Microsoft Excel workbook and distributed to instructors.

Recipes are stored as Microsoft Word documents in SharePoint libraries. Access to recipes is restricted to instructors and students.

The college uses Microsoft 365 for emails, classroom and kitchen bookings, and document management.

Students will use a Microsoft Outlook calendar to see their group's schedule and to collaborate with instructors and other students.

#### Question

**Hotspot Question** 

You need to select data types for the app.

Which data type should you use? To answer, select the appropriate options in the answer area. NOTE: Each correct selection is worth one point.

#### **Answer Area**

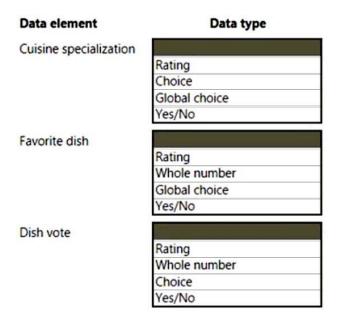

#### Answer:

#### **Answer Area**

| Data element           | Data type     |
|------------------------|---------------|
| Cuisine specialization |               |
|                        | Rating        |
|                        | Choice        |
|                        | Global choice |
|                        | Yes/No        |
| Favorite dish          |               |
|                        | Rating        |
|                        | Whole number  |
|                        | Global choice |
|                        | Yes/No        |
| Dish vote              |               |
|                        | Rating        |
|                        | Whole number  |
|                        | Choice        |
|                        | Yes/No        |

### **Explanation:**

Box 1: Choice

Students select one main cuisine to specialize in when applying for enrollment.

A choice (picklist) is a type of column that can be included in a table. It defines a set of options. When a choice is displayed in a form it uses a drop-down list control. When displayed in Advanced Find it uses a picklist control. Sometimes choices are called picklists by developers. You can define a choice to use a set of options defined within itself (locally) or it can use a set of options defined elsewhere (globally) which can be used by other choice columns. Global choices are useful when you have a standard set of categories that can apply to more than one column. Maintaining two separate choices with the same values is difficult and if they are not synchronized you can see errors, especially if you are mapping table columns in a one-to-many table relationship.

Note: If you define every choice as a global choice your list of global choices will grow and could be difficult to manage. If you know that the set of options will only be used in one place, use a local choice.

#### Box 2: Global choice

The college generates a QR code for high-volume subscribers to allow staff to vote for their favorite dishes.

Subscribers should be able to mark a dish as favorite directly from their order.

#### Box 3: Whole number

Dish votes are counted based on the number of people who marked the dish as a favorite.

#### Reference:

https://docs.microsoft.com/en-us/power-apps/maker/data-platform/create-edit-global-option-sets

#### **QUESTION 4**

Drag and Drop Question

You are designing a dashboard for a model-driven app. Users are licensed to use Dynamics 365 Sales Professional.

Users must be able to filter the dashboard.

You need to determine how to apply the filters.

Which type of dashboard should you use? To answer, drag the appropriate dashboard types to the correct requirements. Each dashboard type may be used once, more than once, or not at all. You may need to drag the split bar between panes or scroll to view content.

NOTE: Each correct selection is worth one point.

| ashboard types    | Answer Area                                      |                |
|-------------------|--------------------------------------------------|----------------|
| Standard          |                                                  |                |
| Interactive       | Requirement                                      | Dashboard type |
|                   | Filter all dashboard elements using a timeframe. | Dashboard type |
| Power BI embedded | Display data from multiple tables and views.     | Dashboard type |

#### Answer:

| Dashboard types   | Answer Area                                      |                |
|-------------------|--------------------------------------------------|----------------|
|                   | Requirement                                      | Dashboard type |
| Dawe Ol ambaddad  | Filter all dashboard elements using a timeframe. | Interactive    |
| Power BI embedded | Display data from multiple tables and views.     | Standard       |

### **Explanation:**

#### Box 1: Interactive

Use interactive dashboards to filter and view your app data. Charts on an interactive dashboard serve as a simple filtering source. You can select different data points on a chart to filter data based on the filter criteria.

Interactive dashboards come in two forms: multi-stream and single-stream. In addition, multi-stream dashboards can be home page or table-specific dashboards.

The multi-stream dashboards display data in real time over multiple data streams.

The single-stream dashboards display real-time data over one stream based on a table view.

#### Note: Timeframe Filter

The Timeframe filter refers to the ability to filter based on period of time in the upper right of the dashboard, as shown below:

Filter columns must be configured to appear in the global filter and allow for sorting in the interactive dashboard experience.

#### Box 2: standard

The filters in a Power Apps view define the records that a user will be able to see when selecting the view for the current table. You can add or edit a filter for the columns that you include in a view by selecting the column and selecting Filter by. You can also use the expression builder in the view designer. Use the expression builder to add or edit filters for any columns of the table in the current view or any columns in a related table.

#### Reference:

https://docs.microsoft.com/en-us/power-apps/user/interactive-dashboards

https://www.c5insight.com/Resources/Blog/tabid/148/entryid/1948/feature-review-dynamics-365-interactive-dashboards.aspx

https://docs.microsoft.com/en-us/power-apps/maker/model-driven-apps/create-edit-view-filters

#### **QUESTION 5**

You create a flow in a development environment. The flow connects to an internal web service.

You plan to move the flow to a test environment and then to a production environment. The flow requires a different URL to connect to the internal web service from each environment.

You must move customizations between environments by using solutions.

You must not be required to manually update the URL to the internal web service when you move the flow to other environments.

You need to deploy the solution.

What should you use?

- A. Localized label
- B. Environment variable
- C. Component dependency
- D. Connection reference

# Answer: B Explanation: Business value

Apps and flows often require different configuration settings across environments. Environment variables allow you to transport application configuration data with solutions and optionally manipulate the values in your Application Lifecycle Management (ALM) pipeline. They act as configurable input parameters allowing you to reference an environment variable within other solution components. You can update a value without modifying other components directly when using environment variables.

#### Feature details

Benefits of using environment variables:

- No need to manually edit other solution components in a production environment.
- Configure one or more variables in one place and reference like a parameter across multiple solution components.

Etc.

#### Reference:

https://docs.microsoft.com/en-us/power-platform-release-plan/2019wave2/microsoft-powerapps/new-solution-components-get-full-support

#### **QUESTION 6**

A company is using Power Virtual Agents in Microsoft Teams to expose Microsoft Dataverse data to employees.

You create a chatbot that retrieves a list of customers by postal code from a Dataverse table. The chatbot will accept requests from a user and must connect to Dataverse to retrieve the data.

You need to connect the chatbot to the Dataverse table.

What should you use?

- A. Table
- B. Power Apps
- C. Microsoft Teams
- D. Power Virtual Agents
- E. Power Automate

# Answer: C Explanation:

Dataverse for Teams is the "lite" version of Dataverse. It is a low-code platform designed to build relatively simple (but still powerful) apps, using a user-friendly interface and remaining within Microsoft Teams. This new update means that users now have the possibility to create Power Apps apps, Power Automate flows and Power Virtual Agents bots without leaving the Teams platform.

Reference:

https://docs.microsoft.com/en-us/learn/paths/work-power-platform-teams/https://docs.microsoft.com/en-us/learn/modules/create-chatbot-power-virtual-agents-dataverse-teams/5-call-action-pull-data

#### **QUESTION 7**

Note: This question is part of a series of questions that present the same scenario. Each question in the series contains a unique solution that might meet the stated goals. Some question sets might have more than one correct solution, while others might not have a correct solution.

After you answer a question in this section, you will NOT be able to return to it. As a result, these questions will not appear in the review screen.

A company is deploying Microsoft Power Platform components to streamline a job candidate screening process.

The human resources (HR) representatives of the company plan to attend school career fairs. The HR representatives must qualify and enter potential job candidates into a Power Apps app. The HR representatives must enter the following information for each candidate:

| Field name                | Data type    | Criteria for follow up |
|---------------------------|--------------|------------------------|
| Name                      | Text         | No                     |
| Degree                    | Text         | Yes                    |
| First available hire date | Date         | Yes                    |
| Initial impression        | Integer 0-10 | Yes                    |
| Resume                    | Picture      | No                     |
| Not currently viable      | Boolean      | Yes                    |
| Follow up                 | Boolean      | NA                     |

If a candidate is currently unqualified for a job position but would eventually qualify based on follow-up criteria, the follow-up checkbox must be selected or cleared in the system immediately.

The company plans to create a similar Power Apps app that will contain the same business use case, but for internal employees and promotions.

You need to create a Power Apps app solution to automatically mark the candidate for follow up.

Proposed solution: Use a Common Data Service workflow with a PowerQuery on the data entity.

Does the solution meet the goal?

A. Yes

B. No

# Answer: A Explanation:

Process (Workflow) table/entity reference is a set of logical rules that define the steps necessary to automate a specific business process, task, or set of actions to be performed.

Common Data Service workflow support: Filter triggers based on which attributes change - You can control which field changes trigger your automated flows. For example, trigger your flow only when the status field changes while ignoring all other fields that may change.

#### Reference:

https://docs.microsoft.com/en-us/business-applications-release-notes/april19/microsoft-flow/automated-parity-classic-common-data-service-workflows

#### **QUESTION 8**

**Hotspot Question** 

A company is building several Power Apps app to help with sales operations collaboration.

You need to identify the right solution for data storage.

Which solution should you use? To answer, select the appropriate options in the answer area. NOTE: Each correct selection is worth one point.

#### **Answer Area**

| Characteristic                                     | Solution                      |
|----------------------------------------------------|-------------------------------|
| Limits the number of records that can be added.    | ~                             |
|                                                    | Microsoft Dataverse           |
|                                                    | Microsoft Dataverse for Teams |
| Allows for advanced development tasks for apps     | V                             |
| specific to Microsoft Teams.                       | Microsoft Dataverse           |
|                                                    | Microsoft Dataverse for Teams |
| Has the most granular level of security to account | ~                             |
| for column-level security in Microsoft Teams.      | Microsoft Dataverse           |
|                                                    | Microsoft Dataverse for Teams |

#### Answer:

#### **Answer Area**

| Characteristic                                     | Solution                      |
|----------------------------------------------------|-------------------------------|
| Limits the number of records that can be added.    | ~                             |
|                                                    | Microsoft Dataverse           |
|                                                    | Microsoft Dataverse for Teams |
| Allows for advanced development tasks for apps     | V                             |
| specific to Microsoft Teams.                       | Microsoft Dataverse           |
|                                                    | Microsoft Dataverse for Teams |
| Has the most granular level of security to account | ~                             |
| for column-level security in Microsoft Teams.      | Microsoft Dataverse           |
|                                                    | Microsoft Dataverse for Teams |

#### **Explanation:**

Box 1: Microsoft Dataverse for Teams

Microsoft Dataverse for Teams limits of records

With Dataverse for Teams, capacity is measured with relational, image, and file data. The 2-GB capacity provided to a team can typically store up to 1 million rows of data.

Whereas Dataverse for Teams focuses on one environment per team for up to 10,000 teams, Dataverse supports unlimited environments.

| Environment lifecycle | Dataverse for Teams    | Dataverse    |
|-----------------------|------------------------|--------------|
| Environments          | 1 per Team             | Unlimited    |
| Maximum size          | 1 million rows or 2 GB | 4 TB or more |
| Upgrade to Dataverse  | Yes                    | N/A          |

Box 2: Microsoft Dataverse

This table describes the differences between Dataverse for Teams and Dataverse business intelligence and professional developer features.

| Area                      | Feature                                                 | Dataverse<br>for Teams | Dataverse |
|---------------------------|---------------------------------------------------------|------------------------|-----------|
| Business<br>intelligence  | Data visualization                                      | Yes                    | Yes       |
|                           | Paginated reports (SQL<br>Server Reporting<br>Services) | No                     | Yes       |
| Professional<br>developer | API access                                              | No                     | Yes       |
|                           | Plug-ins                                                | No                     | Yes       |
|                           | Power Apps<br>component framework                       | No                     | Yes       |

Box 3: Microsoft Dataverse

Because Dataverse isn't specific to the Teams environment, it delivers more options for admin and user roles. It also includes a number of additional security capabilities such as customermanaged keys, field-level security, hierarchical security, sharing, and support for legacy authentication.

#### **QUESTION 9**

Drag and Drop Question

An insurance broker uses a Microsoft Dataverse environment with custom tables.

You create a Power Apps app to manage vehicle insurance policies.

The app has a drop-down field that allows uses to categorize a policy holder's driving record. This category field is not mandatory.

You need to ensure that insurance agents enter the correct categories when creating a new vehicle policy.

Which three actions should you perform in sequence? To answer, move the appropriate actions from the list of actions to the answer area and arrange them in the correct order.

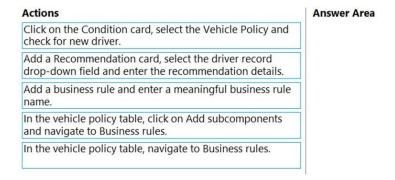

#### Answer:

| Actions                                                                                                   | Answer Area                                                                      |
|----------------------------------------------------------------------------------------------------|----------------------------------------------------------------------------------|
|                                                                                                    | In the vehicle policy table, navigate to Business rules.                         |
| Add a Recommendation card, select the driver record drop-down field and enter the recommendation details. | Add a business rule and enter a meaningful business rule name.                   |
|                                                                                                    | Click on the Condition card, select the Vehicle Policy and check for new driver. |
| In the vehicle policy table, click on Add subcomponents and navigate to Business rules.                   |                                                                                  |

#### **Explanation:**

Step 1: In the vehicle policy table, navigate to Business rules.

Dataverse table business rules

Create a business rule for a Dataverse Table.

- 1. Sign in to Power Apps, on the left navigation pane expand Data.
- 2. In the list that appears, select Tables.
- 3. Open the table you want to create the business rule for (for example, open the Account table), and then select the Business Rules tab.
- 4. Select Add business rule.
- 5. Add a description, if you want, in the description box in the upper-left corner of the window.
- 6. Set the scope.
- 7. Add conditions.

Step 2: Add a business rule and enter a meaningful business rule name.

Step 3: Click the Condition card, select Vehicle Policy and check for a new driver.

#### Reference:

https://docs.microsoft.com/en-us/powerapps/maker/data-platform/data-platform-create-business-rule

#### **QUESTION 10**

Drag and Drop Question

You are developing an app that warehouse workers will run on their phones to perform inventory counts.

You need to design the app.

Which type of control should you use? To answer, drag the appropriate control types to the correct requirements. Each control type may be used once, more than once, or not at all. You may need to drag the split bar between panes or scroll to view content.

NOTE: Each correct selection presents a complete solution.

| Control types          | Answer Area                           |                       |
|------------------------|---------------------------------------|-----------------------|
| Text box               |                                       |                       |
|                        | Requirement                           | Control type          |
| Combo box              | Capture decimal numbers.              | Control type          |
| Slider                 | Select multiple products from a list. | Control type          |
| Radio                  | Set the status of a product.          | Control type          |
| swer:<br>Control types | Answer Area                           |                       |
|                        |                                       | Control type          |
|                        | Answer Area Requirement               | Control type          |
|                        |                                       | Control type Text box |
|                        | Requirement                           |                       |

#### **Explanation:**

Box 1: Text box

Box 2: Combo box

A Combo box control allows you to search for items you will select. The search is performed server-side on the SearchField property so performance is not affected by large data sources. Single or multi-select mode is configured via the SelectMultiple property.

Box 3: Radio

#### Reference:

https://docs.microsoft.com/en-us/power-apps/maker/canvas-apps/controls/control-combo-box

#### **QUESTION 11**

A company uses Microsoft Teams. A coworker creates a chatbot.

The coworker observes unexpected behavior with the chatbot.

You need to troubleshoot the chatbot.

Which two actions should you recommend to the coworker? Each correct answer presents part of the solution.

NOTE: Each correct selection is worth one point.

- A. Ask the coworker to assign you to the owner role for the team.
- B. Select the chatbot and then select the Share button.
- C. Ask the coworker to add you to their team.
- D. In Advanced tools, select Monitor.

### Answer: AD Explanation:

You need to have sufficient permissions to download chatbot sessions. If you're using the Power Virtual Agents app in Teams, you need to be the Team Owner.

On the left hand side of Canvas Studio there is a new tool icon that opens up a tray of Advanced tools. Monitor provides a running log of all the activity within your app.

References:

https://docs.microsoft.com/en-us/power-virtual-agents/teams/analytics-sessions-teams https://powerapps.microsoft.com/en-us/blog/introducing-monitor-to-debug-apps-and-improve-performance/

#### **QUESTION 12**

A company creates a model-driven app for use by their marketing team.

The app is only accessible to the developer that created the app.

You need to ensure that marketing team members can access the app.

Which two actions should you perform? Each correct answer presents part of the solution. NOTE: Each correct selection is worth one point.

- A. Grant the security roles to the marketing team users.
- B. Grant the marketing team users the Read privilege on the table.
- C. Add the app to Microsoft Teams and add the users to the team.
- D. Grant the marketing team Read, Create, and Write privileges for the environment.
- E. Associate the security roles with the app.

# Answer: AE Explanation:

Model-driven apps use role-based security for sharing. The fundamental concept in role-based security is that a security role contains privileges that define a set of actions that can be performed on tables within the app.

Reference:

https://docs.microsoft.com/en-us/power-apps/maker/model-driven-apps/share-model-driven-app

#### **QUESTION 13**

**Hotspot Question** 

A music school rents out musical instruments to their students. Rental contracts specify that a student must choose an instrument for an entire school term.

Students can choose other instruments in future terms.

You create the following tables:

- A custom table for instruments.
- A custom table for rental contracts.
- Student data is stored in the Contract table.

You need to model the instrument rental process for the school staff.

How should you model each of the following data elements? To answer, select the appropriate options in the answer area.

NOTE: Each correct selection is worth one point.

#### **Answer Area**

| Data point                             | Model                                          |
|----------------------------------------|------------------------------------------------|
| Instrument type                        |                                                |
| 11 1 1 1 1 1 1 1 1 1 1 1 1 1 1 1 1 1 1 | Text                                           |
|                                        | Choices                                        |
|                                        | Choice                                         |
| Rented instrument                      |                                                |
|                                        | One-to-many from rental contract to instrument |
|                                        | One-to-many from instrument to contract        |
|                                        | One-to-many from instrument to rental contract |
| Student renting the instrument         |                                                |
|                                        | Lookup on the rental contract table            |
|                                        | Lookup on the instrument table                 |
|                                        | Lookup on the contact table                    |

Answer:

#### **Answer Area**

Instrument type

Text
Choices
Choice

Rented instrument

One-to-many from rental contract to instrument
One-to-many from instrument to contract
One-to-many from instrument to rental contract
Une-to-many from instrument to rental contract
One-to-many from instrument to rental contract
Une-to-many from instrument to rental contract
Une-to-many from instrument to rental contract
Une-to-many from instrument to rental contract
Une-to-many from instrument to rental contract
Une-to-many from instrument to rental contract
Une-to-many from instrument to rental contract
Une-to-many from instrument to rental contract
Une-to-many from instrument to rental contract
Une-to-many from instrument to rental contract
Une-to-many from instrument to rental contract
Une-to-many from instrument to rental contract
Une-to-many from instrument to rental contract
Une-to-many from instrument to rental contract
Une-to-many from instrument to rental contract
Une-to-many from instrument to rental contract
Une-to-many from instrument to rental contract
Une-to-many from instrument to rental contract
Une-to-many from instrument to rental contract
Une-to-many from instrument to rental contract
Une-to-many from instrument to rental contract
Une-to-many from instrument to rental contract
Une-to-many from instrument to rental contract
Une-to-many from instrument to rental contract
Une-to-many from instrument to rental contract
Une-to-many from instrument to rental contract
Une-to-many from instrument to rental contract
Une-to-many from instrument to rental contract
Une-to-many from instrument to rental contract table
Une-to-many from instrument to rental contract table
Une-to-many from instrument table

#### **Explanation:**

Box 1: Choices

The Choices function returns a table of the possible values for a lookup column.

Use the Choices function to provide a list of choices for your user to select from. This function is commonly used with the Combo box control in edit forms.

For a lookup, the table that Choices returns matches the foreign table that's associated with the lookup. By using Choices, you eliminate the need to add the foreign table as an additional data source. Choices returns all columns of the foreign table.

Box 2: One-to-many from instrument to rental contract.

An instrument can be in many rental contracts.

Note:

Rental contracts specify that a student must choose an instrument for an entire school term. Students can choose other instruments in future terms.

Box 3: Lookup on the instrument table.

#### Reference:

https://docs.microsoft.com/en-us/power-platform/power-fx/reference/function-choices

#### **QUESTION 15**

A company is creating a new canvas Power Apps app.

The canvas app has a custom control that displays data based on data passed to the control through custom properties.

You need to create a custom input property for the canvas app control.

Where should you add the property?

- A. in an entity used in the Power Apps app
- B. in the Microsoft instance used by the Power Apps app
- C. in the Microsoft Visual Studio instance used to build the control

- D. in AppSource for the Power Apps solution
- E. in the Power Apps app containing the control

# Answer: E Explanation: Reference:

https://docs.microsoft.com/en-us/power-apps/maker/model-driven-apps/use-custom-controls-data-visualizations

#### **QUESTION 16**

You create a personal view.

You need to ensure that other users can access the view.

What should you do?

- A. Share the view with the users.
- B. Set the view as the default view.
- C. Assign the view to the users.
- D. Email the users a link to the view.

### Answer: A Explanation:

Users can share their personal views with other users and teams. If you share a view with another user, the view will appear under My Views for the other user.

Reference:

https://subscription.packtpub.com/book/business-and-other/9781838985684/12/ch12lvl1sec58/sharing-personal-views

#### **QUESTION 17**

A company uses Microsoft PowerPoint and Power BI to deliver presentations for company meetings.

You have a Power BI visualization on a dashboard. The visualization displays sales summaries by product category.

You need to display the visualization on a PowerPoint slide. The slide must also include the last time that the visualization was refreshed, and a link back to the original visualization.

What should you do?

- A. Select the Power BI visual and then select Export data.
- B. Expand the visual to full screen and use the print screen hot key.
- C. Select Export then PowerPoint from the Power BI dashboard.
- D. Select the Power BI visual and then select Copy visual as image.
- E. Use the Windows Snipping tool.

# Answer: C Explanation:

https://docs.microsoft.com/en-us/power-bi/collaborate-share/end-user-powerpoint

#### **QUESTION 18**

Note: This question is part of a series of questions that present the same scenario. Each question in the series contains a unique solution that might meet the stated goals. Some question sets might have more than one correct solution, while others might not have a correct solution.

After you answer a question in this section, you will NOT be able to return to it. As a result, these questions will not appear in the review screen.

You are creating a canvas app.

You need to automatically detect bicycles in pictures taken with the camera.

#### Proposed solution:

- Create an Object Detection custom model in Al Builder.
- Add the Object Detector control to your canvas app.

Does the solution meet the goal?

- A. Yes
- B. No

# Answer: B Explanation:

Instead: Proposed solution:

- Create an Object Detection custom model in Al Builder.
- Train the model with pictures of bicycles and then publish the trained model.
- Add the Object Detector control to your canvas app.

Note: To train an object detection model to recognize your objects, you have to gather images that contain those objects.

The first thing you'll do when you create an Al Builder object detection model is to define its domain.

#### Upload images

Then Train and publish your object detection model

The object detector component takes a photo or loads an image file to do an object detection scan. On a mobile device, the user chooses between taking a photo or selecting one already available in the device user interface. When an image is selected, the component automatically scans it to identify objects.

#### Reference:

https://docs.microsoft.com/en-us/ai-builder/prediction-overview

https://docs.microsoft.com/en-us/ai-builder/object-detector-component-in-powerapps

#### **QUESTION 19**

A company uses Power Apps. You embed a canvas app in a model-driven app form.

You need to bind the app to a form component.

Which form component should you use?

- A. View
- B. Section

- C. Column
- D. Tab

# Answer: C Explanation:

To embed a canvas app in a model-driven app form, you need to customize the form and add a column that will display the canvas app. In the column properties, you can select the canvas app control and choose the web option. You can also bind the app to a table column or a static value1. A view, a section, or a tab are not valid form components for embedding a canvas app. https://learn.microsoft.com/en-us/power-apps/maker/model-driven-apps/embedded-canvas-app-add-classic-designer

#### **QUESTION 20**

An automobile company uses Power Apps. The company uses a model-driven app to manage customers and repairs.

The Customer table has a custom column of type text named Best time to call. On the Repair form, employees require the Best time to call column to be displayed next to the customer name.

You need to modify the model-driven app to display the Best time to call column.

Which two steps should you perform? Each correct answer presents part of the solution.

NOTE: Each correct selection is worth one point.

- A. Add the Best time to call column to the quick view Repair form.
- B. Create a quick view form for the Repair table.
- C. Create a quick view form for the Customer table.
- D. Add the Best time to call column to the guick view Customer form.

## Answer: CD Explanation:

A quick view form for the Customer table needs to be created, and then the Best time to call column should be added to that form. This will allow the column to be displayed on the Repair form next to the customer name.

### **Thank You for Trying Our Product**

### **Lead2pass Certification Exam Features:**

- ★ More than 99,900 Satisfied Customers Worldwide.
- ★ Average 99.9% Success Rate.
- ★ Free Update to match latest and real exam scenarios.
- ★ Instant Download Access! No Setup required.
- ★ Questions & Answers are downloadable in PDF format and VCE test engine format.

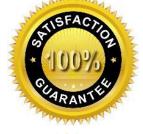

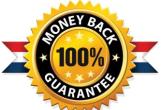

- ★ Multi-Platform capabilities Windows, Laptop, Mac, Android, iPhone, iPod, iPad.
- ★ 100% Guaranteed Success or 100% Money Back Guarantee.
- ★ Fast, helpful support 24x7.

View list of all certification exams: <a href="http://www.lead2pass.com/all-products.html">http://www.lead2pass.com/all-products.html</a>

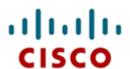

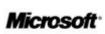

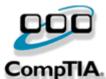

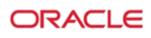

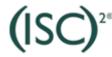

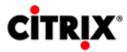

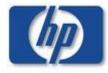

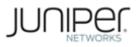

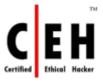

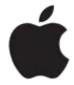

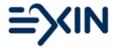

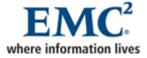

10% Discount Coupon Code: ASTR14